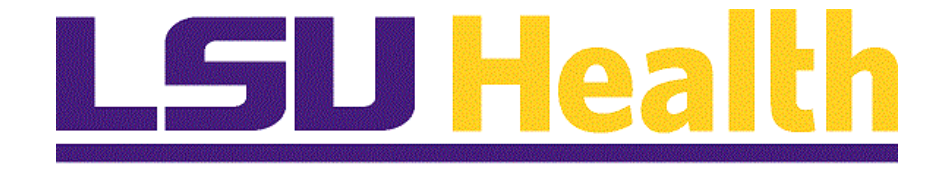

# **PeopleAdmin Posting Positions**

**Version Date: October 31, 2019**

## **Training Guide<br>Posting Positions**

### **Table of Contents**

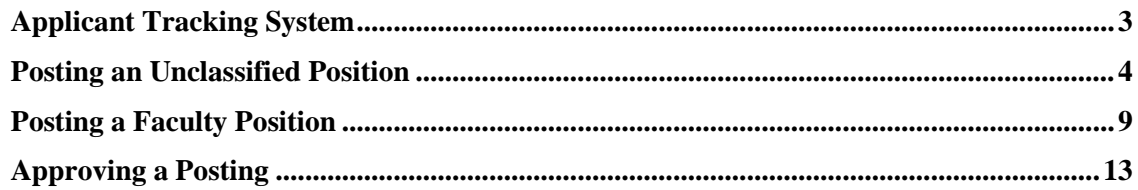

#### <span id="page-2-0"></span>**Applicant Tracking System**

The Applicant Tracking System Module is where you will go to post positions, review and select applicants, and develop the hiring proposal.

The process for posting positions is somewhat different for Unclassified and Faculty Positions.

- For **Unclassified** positions, which include **Administrative Faculty**, before a job is posted, it must have gone through the Position Management module in which the position description is finalized and the staffing requisition is approved.
- For **Faculty** positions, which do not have formal position descriptions, the posting process includes the staffing requisition.

To Access the Applicant Tracking System, Click the **Main Menu** button and select the **Applicant Tracking System** option.

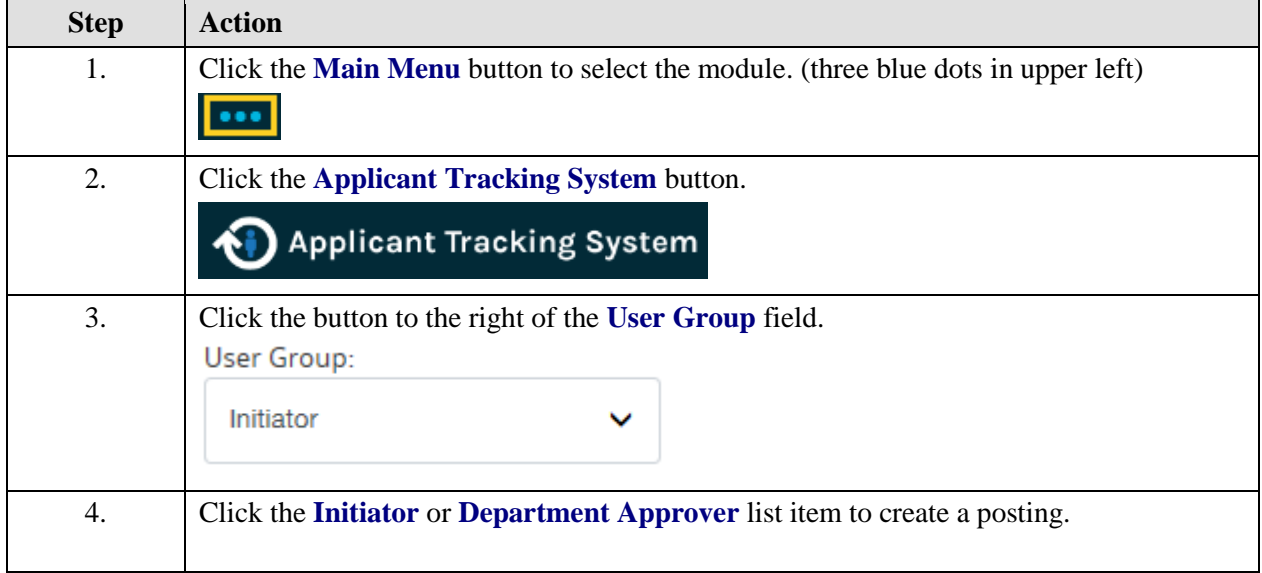

#### <span id="page-3-0"></span>**Posting an Unclassified Position**

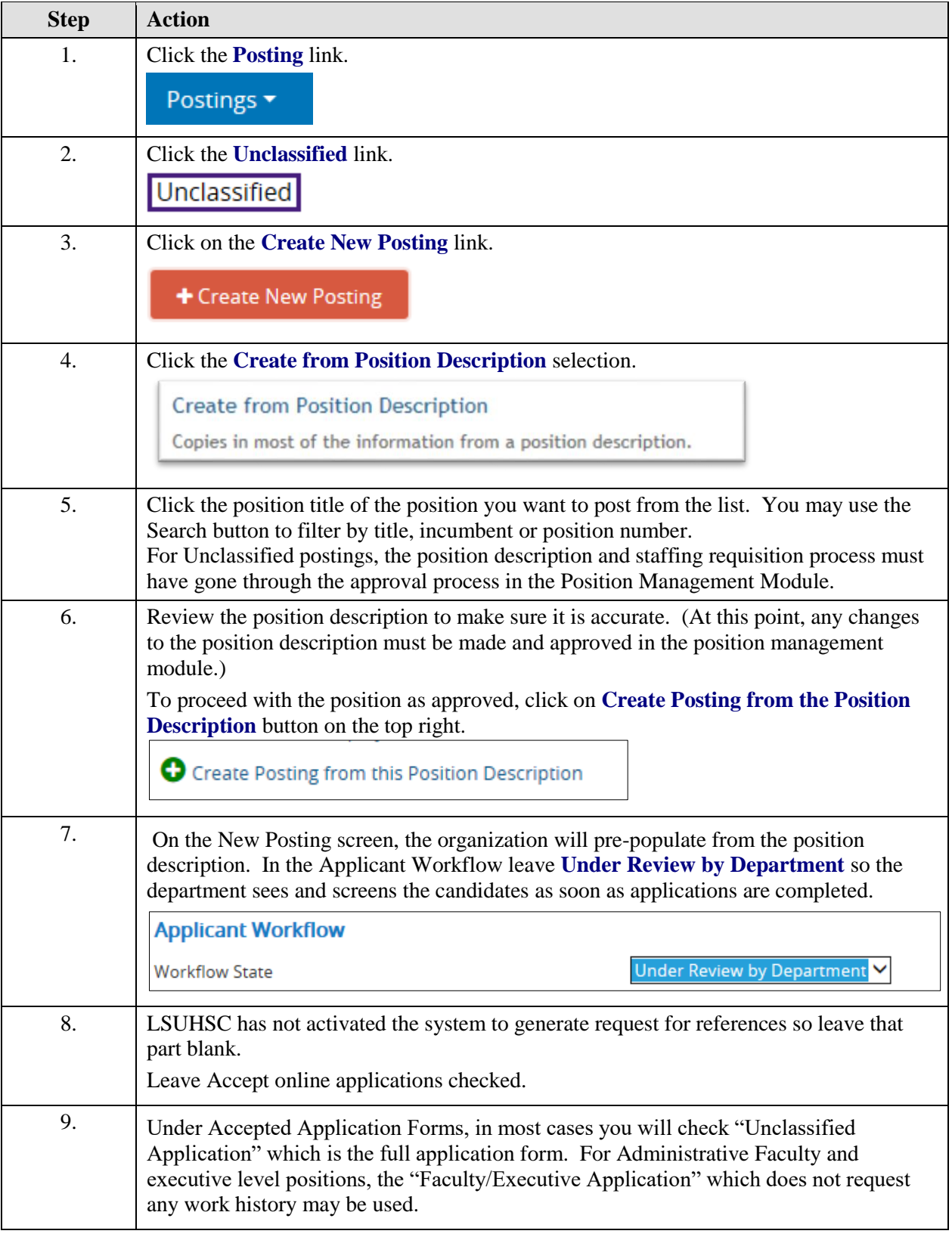

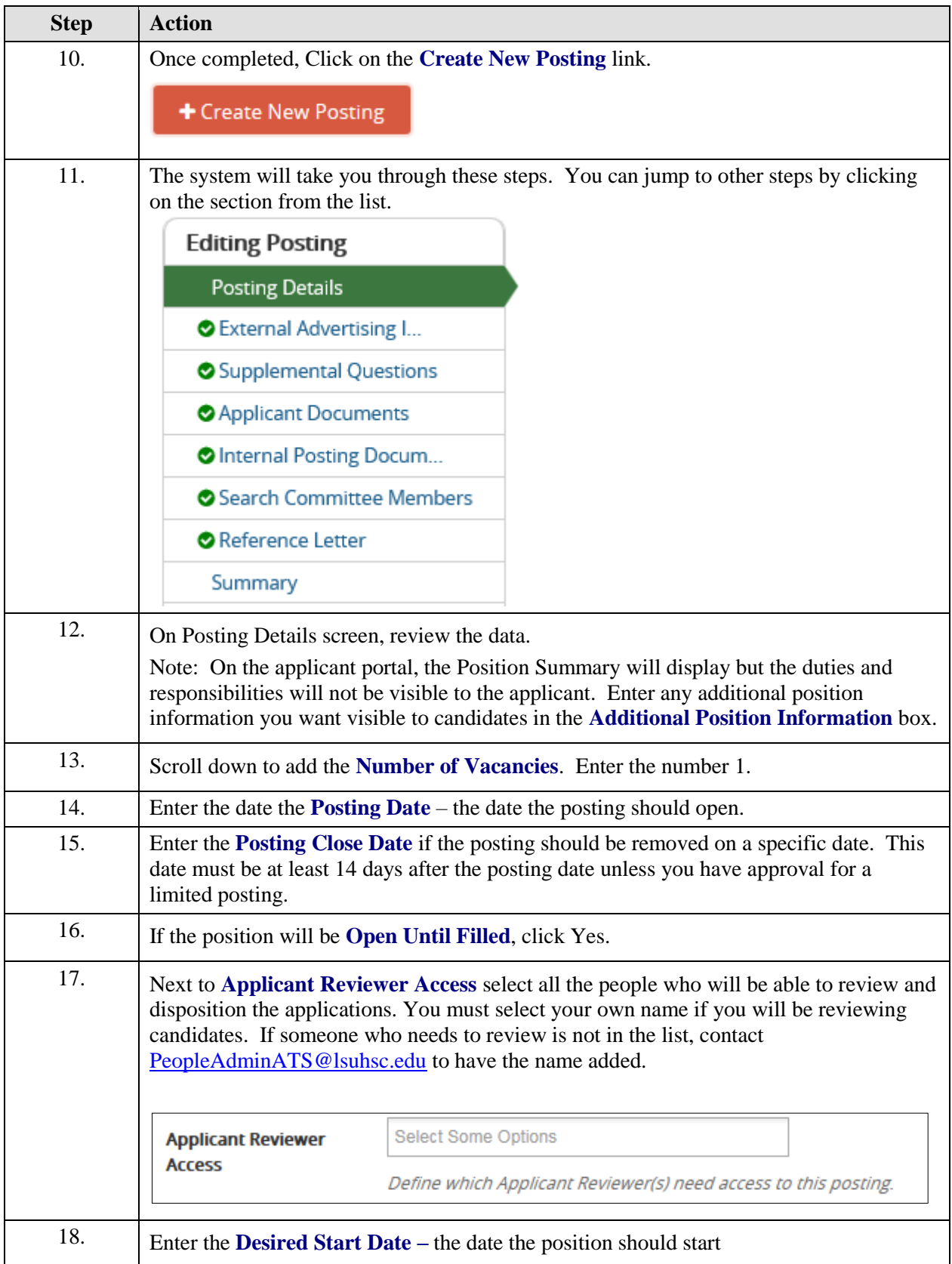

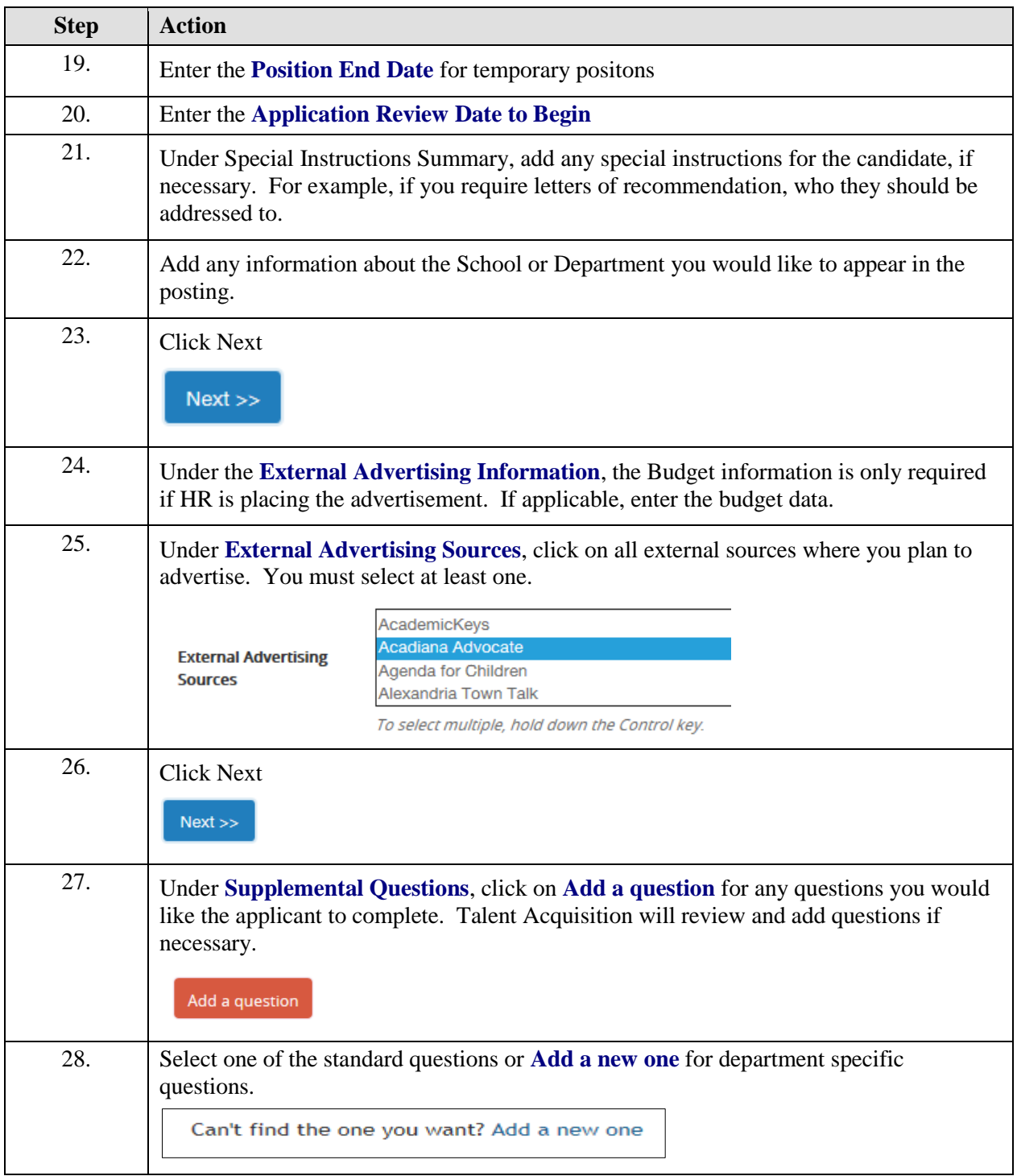

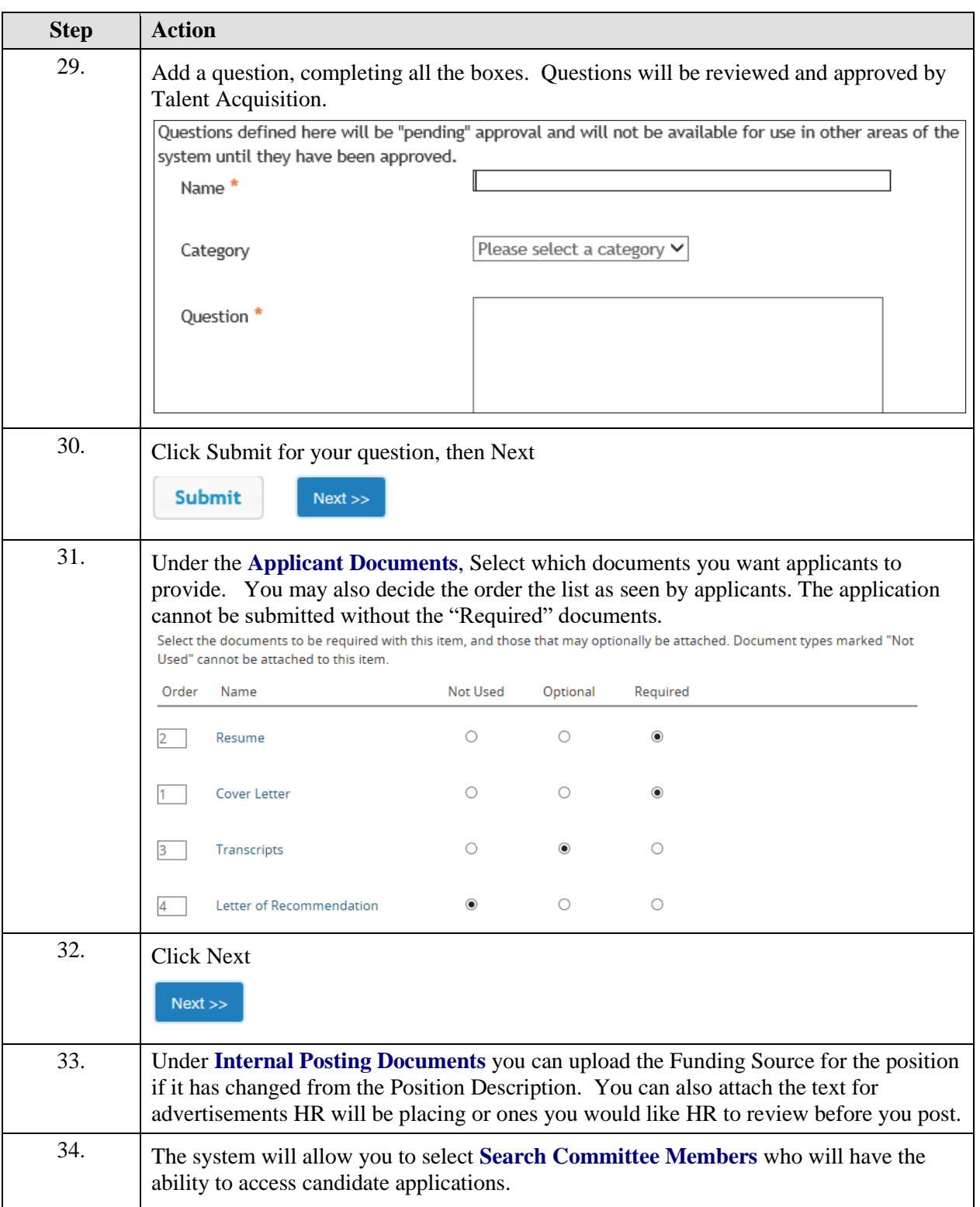

#### **Job Aid**

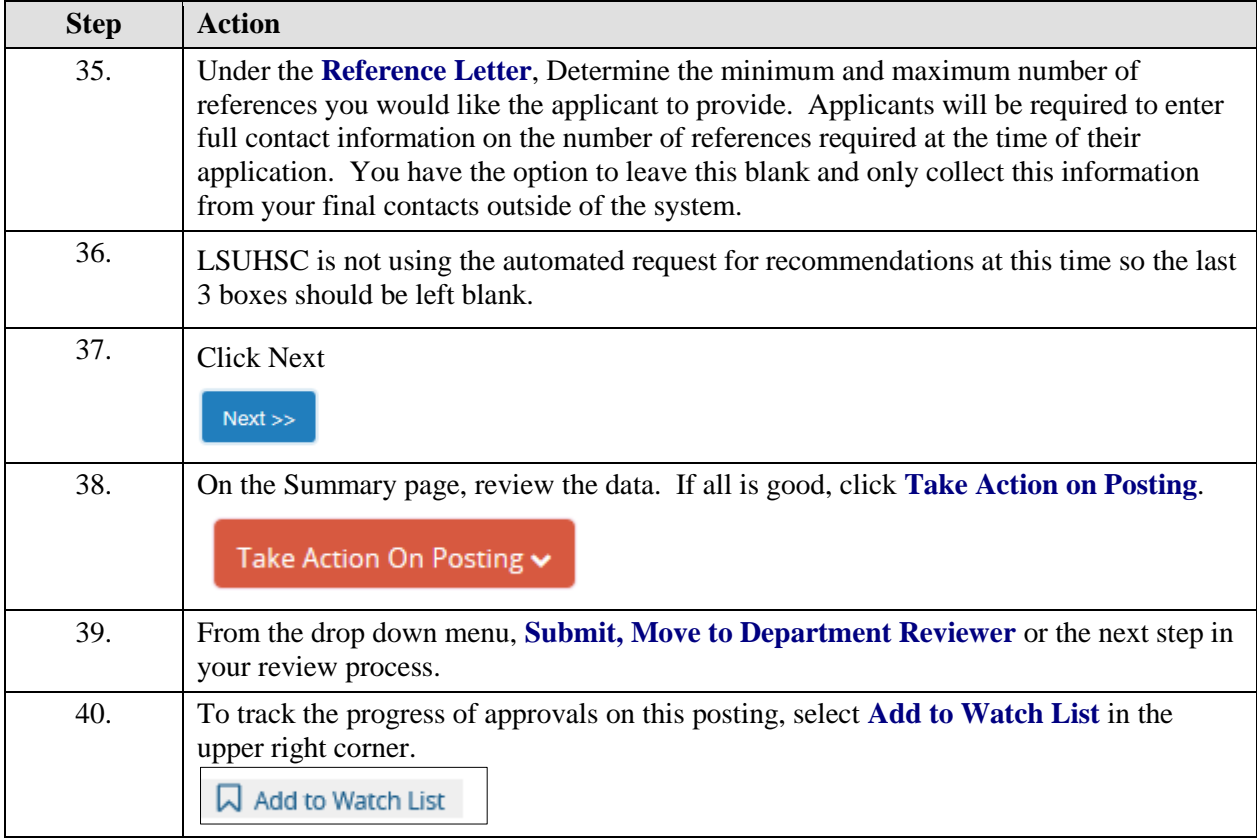

## <span id="page-8-0"></span>**Posting a Faculty Position**

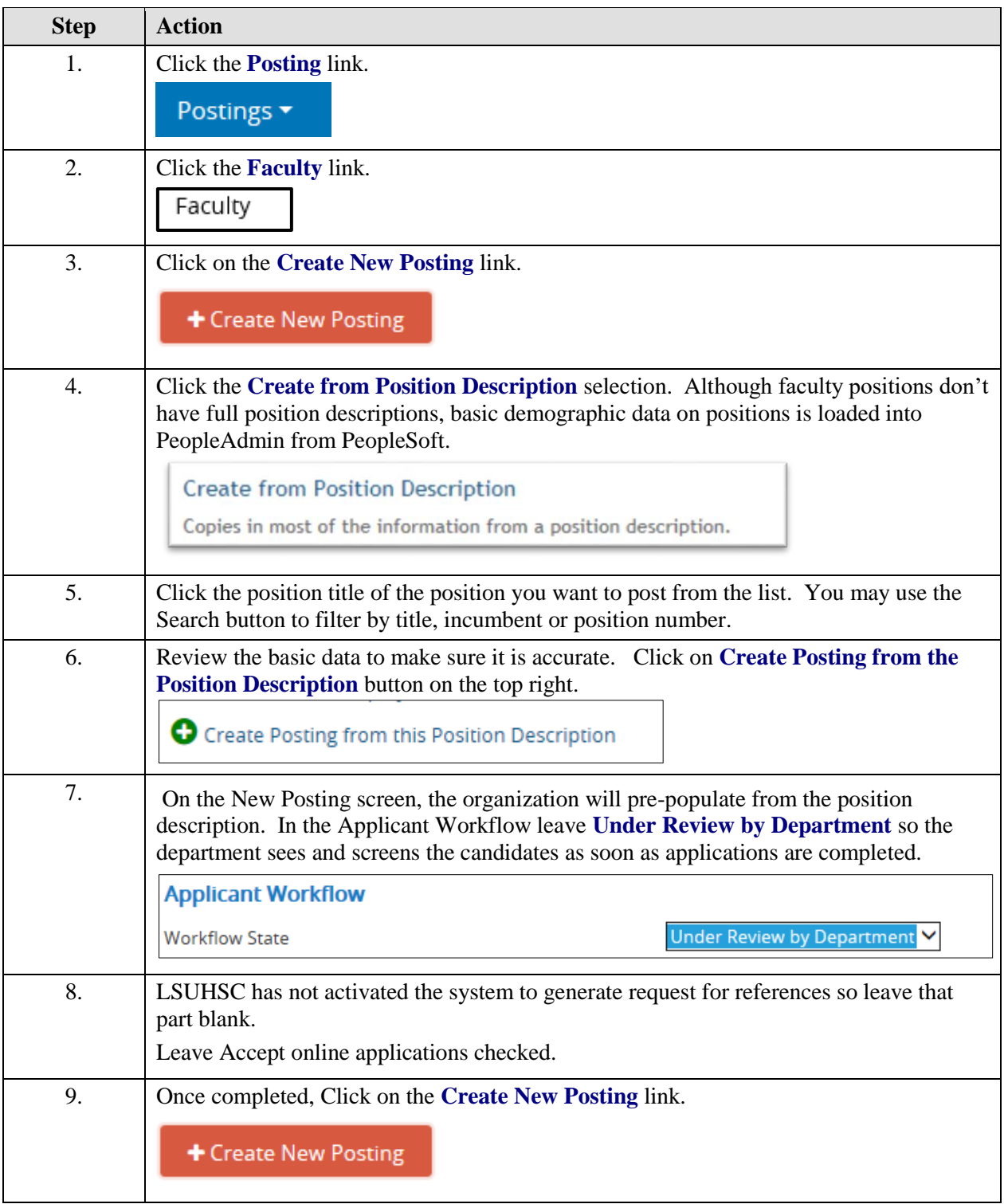

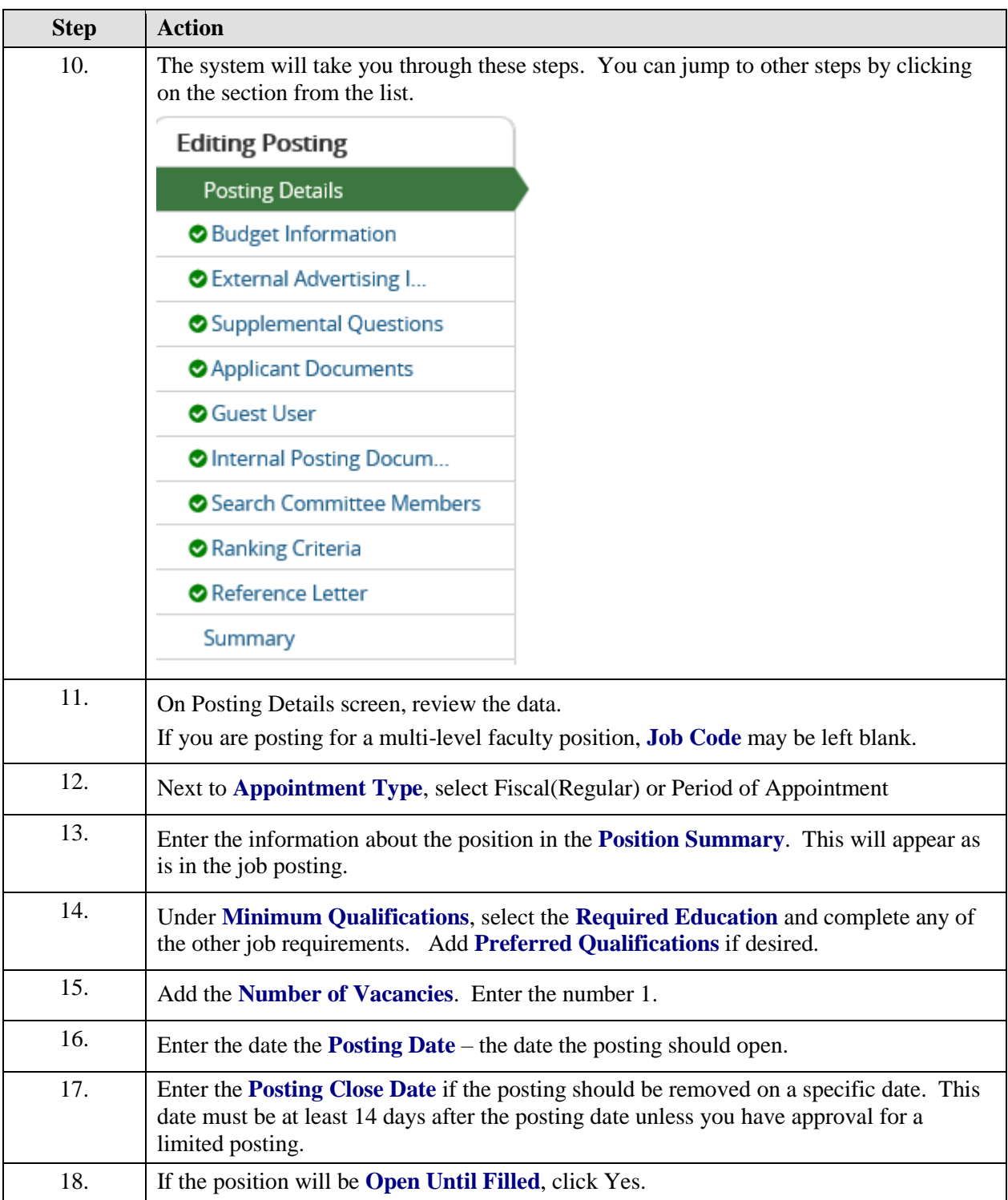

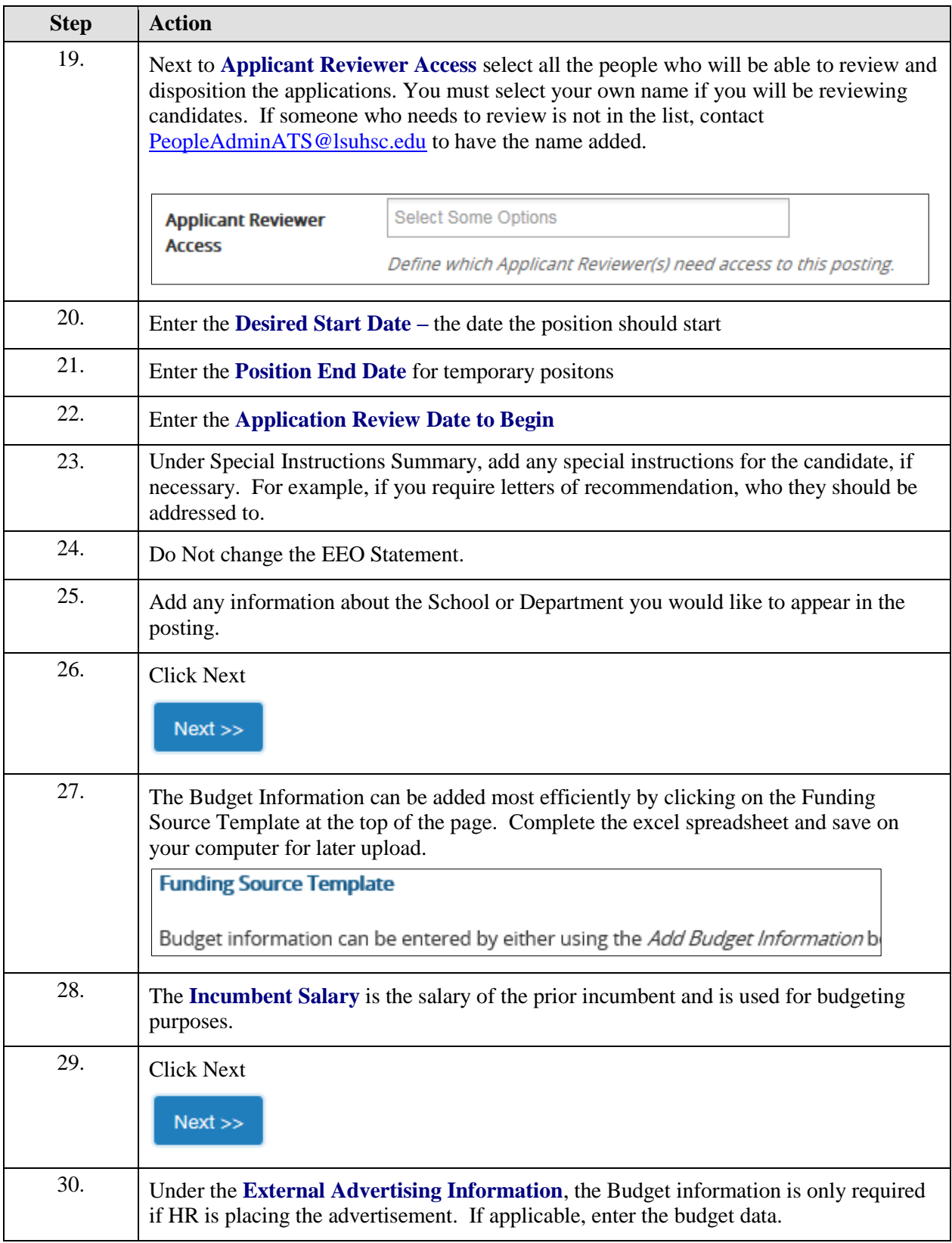

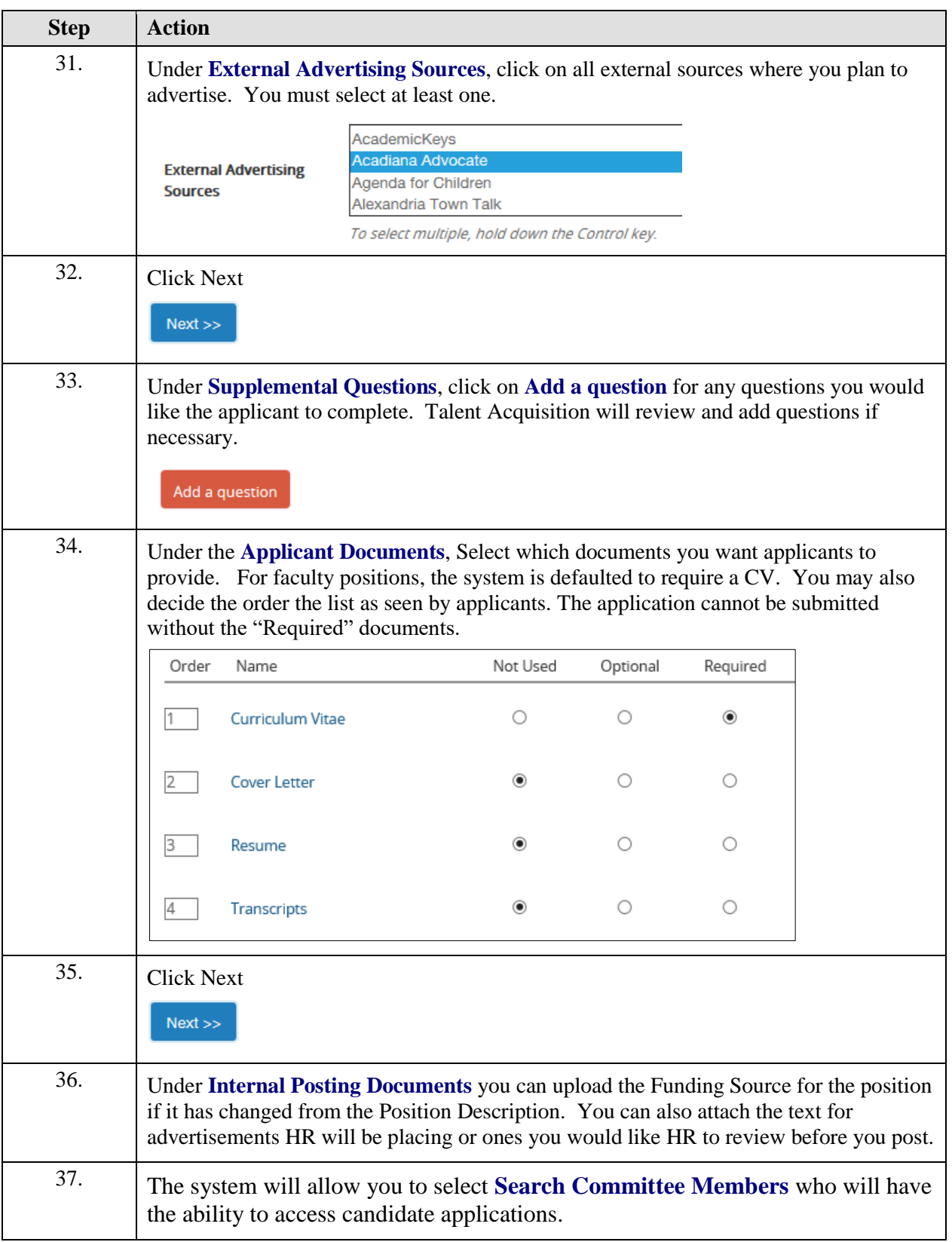

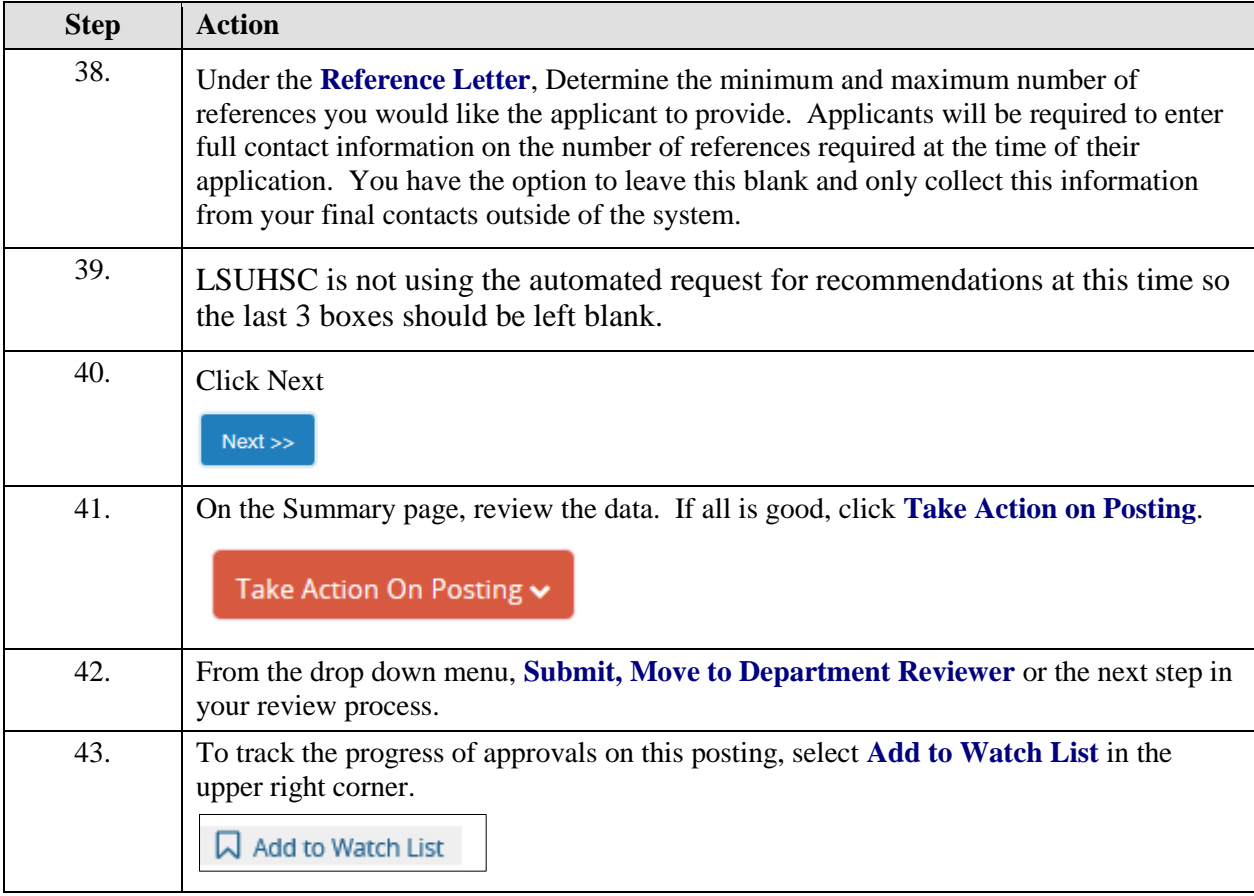

#### <span id="page-12-0"></span>**Approving a Posting**

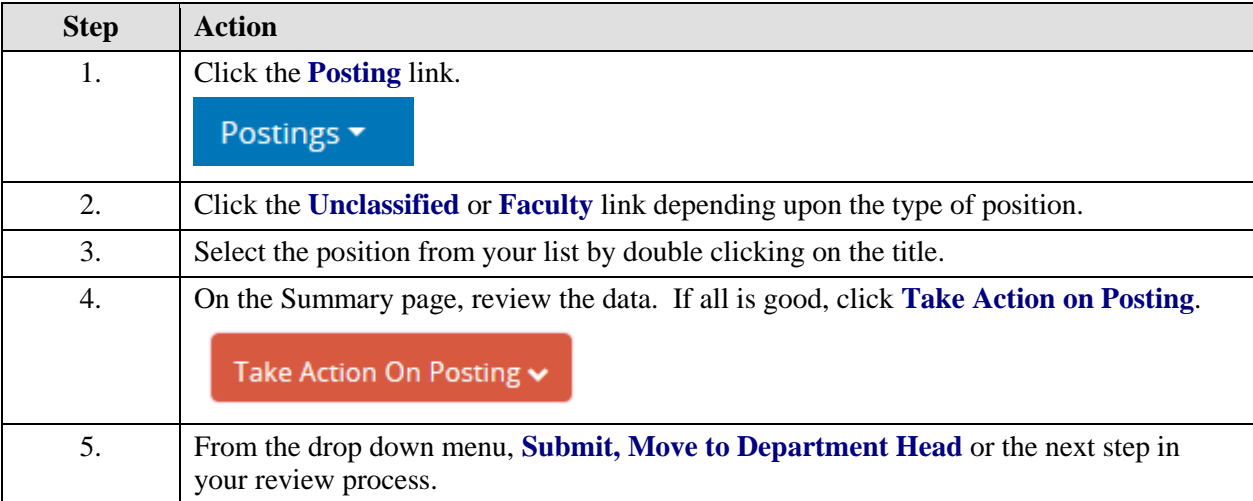